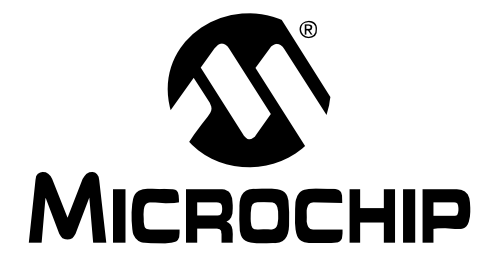

# **MCP9700 Temperature-to-Voltage Converter PICtail™ Demo Board User's Guide**

#### **Note the following details of the code protection feature on Microchip devices:**

- Microchip products meet the specification contained in their particular Microchip Data Sheet.
- Microchip believes that its family of products is one of the most secure families of its kind on the market today, when used in the intended manner and under normal conditions.
- There are dishonest and possibly illegal methods used to breach the code protection feature. All of these methods, to our knowledge, require using the Microchip products in a manner outside the operating specifications contained in Microchip's Data Sheets. Most likely, the person doing so is engaged in theft of intellectual property.
- Microchip is willing to work with the customer who is concerned about the integrity of their code.
- Neither Microchip nor any other semiconductor manufacturer can guarantee the security of their code. Code protection does not mean that we are guaranteeing the product as "unbreakable."

Code protection is constantly evolving. We at Microchip are committed to continuously improving the code protection features of our products. Attempts to break Microchip's code protection feature may be a violation of the Digital Millennium Copyright Act. If such acts allow unauthorized access to your software or other copyrighted work, you may have a right to sue for relief under that Act.

Information contained in this publication regarding device applications and the like is provided only for your convenience and may be superseded by updates. It is your responsibility to ensure that your application meets with your specifications. MICROCHIP MAKES NO REPRESENTATIONS OR WAR-RANTIES OF ANY KIND WHETHER EXPRESS OR IMPLIED, WRITTEN OR ORAL, STATUTORY OR OTHERWISE, RELATED TO THE INFORMATION, INCLUDING BUT NOT LIMITED TO ITS CONDITION, QUALITY, PERFORMANCE, MERCHANTABILITY OR FITNESS FOR PURPOSE**.** Microchip disclaims all liability arising from this information and its use. Use of Microchip's products as critical components in life support systems is not authorized except with express written approval by Microchip. No licenses are conveyed, implicitly or otherwise, under any Microchip intellectual property rights.

#### **Trademarks**

The Microchip name and logo, the Microchip logo, Accuron, dsPIC, KEELOQ, microID, MPLAB, PIC, PICmicro, PICSTART, PRO MATE, PowerSmart, rfPIC, and SmartShunt are registered trademarks of Microchip Technology Incorporated in the U.S.A. and other countries.

AmpLab, FilterLab, Migratable Memory, MXDEV, MXLAB, PICMASTER, SEEVAL, SmartSensor and The Embedded Control Solutions Company are registered trademarks of Microchip Technology Incorporated in the U.S.A.

Analog-for-the-Digital Age, Application Maestro, dsPICDEM, dsPICDEM.net, dsPICworks, ECAN, ECONOMONITOR, FanSense, FlexROM, fuzzyLAB, In-Circuit Serial Programming, ICSP, ICEPIC, MPASM, MPLIB, MPLINK, MPSIM, PICkit, PICDEM, PICDEM.net, PICLAB, PICtail, PowerCal, PowerInfo, PowerMate, PowerTool, rfLAB, rfPICDEM, Select Mode, Smart Serial, SmartTel, Total Endurance and WiperLock are trademarks of Microchip Technology Incorporated in the U.S.A. and other countries.

SQTP is a service mark of Microchip Technology Incorporated in the U.S.A.

All other trademarks mentioned herein are property of their respective companies.

© 2005, Microchip Technology Incorporated, Printed in the U.S.A., All Rights Reserved.

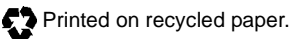

### **OUALITY MANAGEMENT SYSTEM CERTIFIED BY DNV**  $=$  ISO/TS 16949:2002  $=$

*Microchip received ISO/TS-16949:2002 quality system certification for its worldwide headquarters, design and wafer fabrication facilities in Chandler and Tempe, Arizona and Mountain View, California in October 2003. The Company's quality system processes and procedures are for its PICmicro® 8-bit MCUs, KEELOQ® code hopping devices, Serial EEPROMs, microperipherals, nonvolatile memory and analog products. In addition, Microchip's quality system for the design and manufacture of development systems is ISO 9001:2000 certified.*

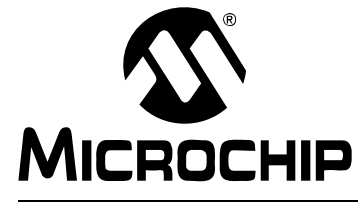

# **Table of Contents**

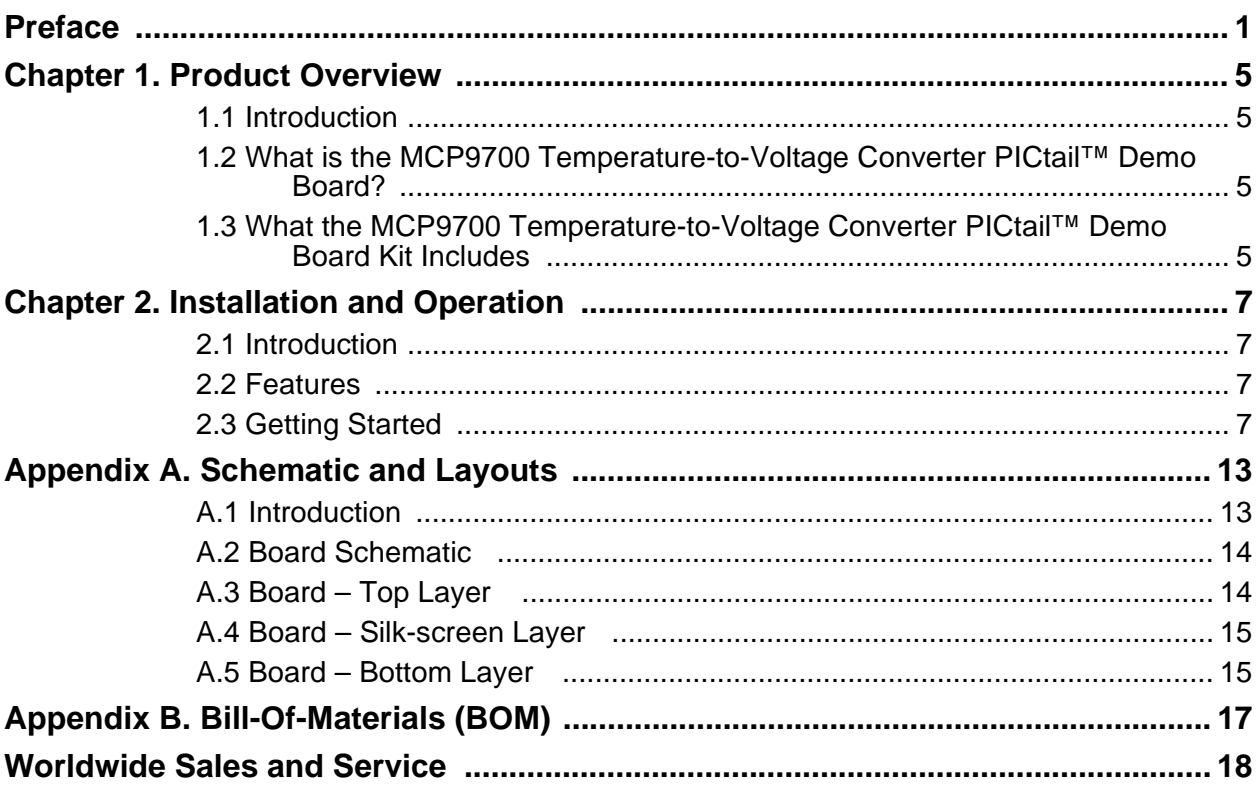

<span id="page-4-0"></span>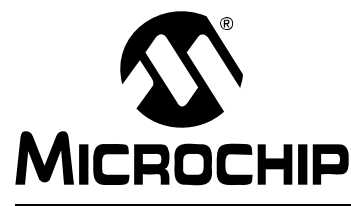

### **Preface**

### **NOTICE TO CUSTOMERS**

**All documentation becomes dated, and this manual is no exception. Microchip tools and documentation are constantly evolving to meet customer needs, so some actual dialogs and/or tool descriptions may differ from those in this document. Please refer to our web site (www.microchip.com) to obtain the latest documentation available.**

**Documents are identified with a "DS" number. This number is located on the bottom of each page, in front of the page number. The numbering convention for the DS number is "DSXXXXXA", where "XXXXX" is the document number and "A" is the revision level of the document.**

**For the most up-to-date information on development tools, see the MPLAB® IDE on-line help. Select the Help menu, and then Topics to open a list of available on-line help files.**

### **INTRODUCTION**

This chapter contains general information that will be useful to know before using the MCP9700 Temperature-to-Voltage Converter PICtail™ Demo Board. Items discussed in this chapter include:

- • [Document Layout](#page-4-1)
- • [Conventions Used in this Guide](#page-5-0)
- • [Recommended Reading](#page-5-1)
- • [The Microchip Web Site](#page-6-0)
- • [Customer Support](#page-6-1)
- • [Document Revision History](#page-6-2)

### <span id="page-4-1"></span>**DOCUMENT LAYOUT**

This document describes how to use the MCP9700 Temperature-to-Voltage Converter PICtail™ Demo Board User's Guide. The manual layout is as follows:

- **[Chapter 1. "Product Overview"](#page-8-4)** Important information about the MCP9700 Temperature-to-Voltage Converter PICtail™ Demo Board.
- **[Chapter 2. "Installation and Operation"](#page-10-4)** This chapter includes instructions on how to get started, with a detailed description of each of the board's functions.
- **[Appendix A. "Schematic and Layouts"](#page-16-2)**  Shows the schematic and layout diagrams for the MCP9700 Temperature-to-Voltage Converter PICtail™ Demo Board.
- **[Appendix B. "Bill-Of-Materials \(BOM\)"](#page-20-1)**  Lists the parts used to build the MCP9700 Temperature-to-Voltage Converter PICtail™ Demo Board.

### <span id="page-5-0"></span>**CONVENTIONS USED IN THIS GUIDE**

This manual uses the following documentation conventions:

#### **DOCUMENTATION CONVENTIONS**

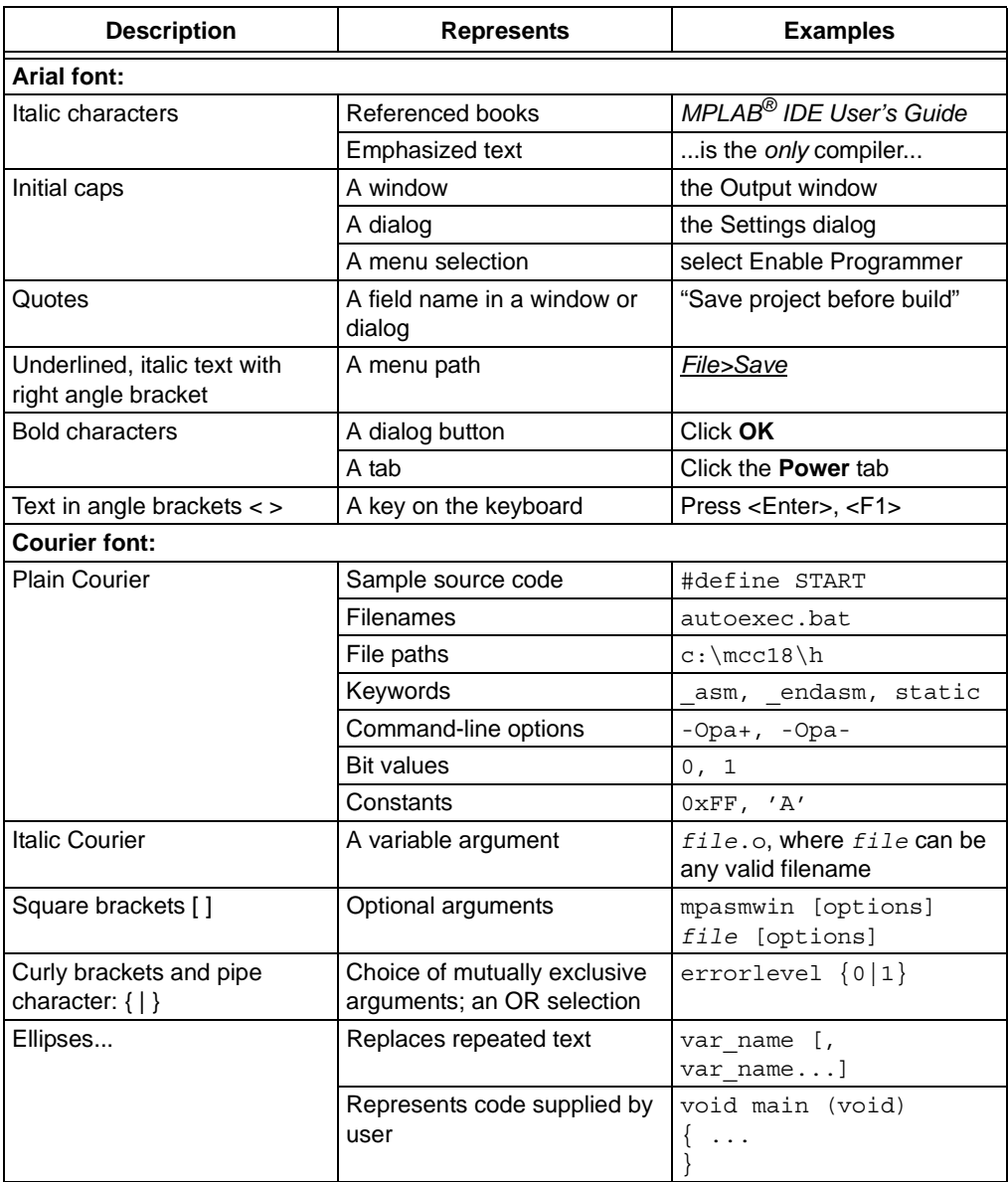

#### <span id="page-5-1"></span>**RECOMMENDED READING**

This user's guide describes how to use the MCP9700 Temperature-to-Voltage Converter PICtail™ Demo Board. Other useful documents are listed below. The following Microchip documents are available and recommended as supplemental reference resources.

#### **MCP9700 Data Sheet (DS21942)**

This data sheet provides detailed information regarding the MCP9700 decive.

### <span id="page-6-0"></span>**THE MICROCHIP WEB SITE**

Microchip provides online support via our web site at www.microchip.com. This web site is used as a means to make files and information easily available to customers. Accessible by using your favorite Internet browser, the web site contains the following information:

- **Product Support** Data sheets and errata, application notes and sample programs, design resources, user's guides and hardware support documents, latest software releases and archived software
- **General Technical Support** Frequently Asked Questions (FAQs), technical support requests, online discussion groups, Microchip consultant program member listing
- **Business of Microchip** Product selector and ordering guides, latest Microchip press releases, listing of seminars and events, listings of Microchip sales offices, distributors and factory representatives

### <span id="page-6-1"></span>**CUSTOMER SUPPORT**

Users of Microchip products can receive assistance through several channels:

- Distributor or Representative
- Local Sales Office
- Field Application Engineer (FAE)
- Technical Support
- Development Systems Information Line

Customers should contact their distributor, representative or field application engineer (FAE) for support. Local sales offices are also available to help customers. A listing of sales offices and locations is included in the back of this document.

Technical support is available through the web site at: http://support.microchip.com

In addition, there is a Development Systems Information Line which lists the latest versions of Microchip's development systems software products. This line also provides information on how customers can receive currently available upgrade kits.

The Development Systems Information Line numbers are:

1-800-755-2345 – United States and most of Canada

1-480-792-7302 – Other International Locations

### <span id="page-6-2"></span>**DOCUMENT REVISION HISTORY**

#### **Revision A (March 2005)**

• Initial Release of this Document.

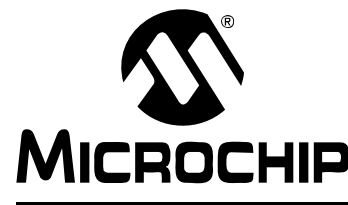

### <span id="page-8-4"></span>**Chapter 1. Product Overview**

### <span id="page-8-1"></span><span id="page-8-0"></span>**1.1 INTRODUCTION**

This chapter provides an overview of the MCP9700 Temperature-to-Voltage Converter PICtail™ Demo Board and covers the following topics:

- What is the MCP9700 Temperature-to-Voltage Converter PICtail™ Demo Board?
- What the MCP9700 Temperature-to-Voltage Converter PICtail™ Demo Board Kit includes

### <span id="page-8-2"></span>**1.2 WHAT IS THE MCP9700 TEMPERATURE-TO-VOLTAGE CONVERTER PICTAIL™ DEMO BOARD?**

The MCP9700 Temperature-to-Voltage Converter PICtail™ Demo Board demonstrates how to interface the MCP9700 to a PICmicro<sup>®</sup> microcontroller using the PICkit<sup>™</sup> 1 Flash Starter Kit as a platform. A PIC16F676 14-pin, Flash-based, 8-bit CMOS microcontoller device is included with the demo board that can be used with the PICkit<sup>™</sup> 1 Flash Starter Kit, along with firmware that provides the interface to the MCP9700 Temperature-to-Voltage Converter PICtail™ Demo Board and the voltage-to-temperature conversion routines.

The MCP9700 Temperature-to-Voltage Converter PICtail™ Demo Board can also be used as a "stand-alone" module to quickly add thermal sensing capablity to any existing application. This basic sensor functionality is implemented on a small Printed Circuit Board (PCB) and an interface via a standard 100 mil header.

### <span id="page-8-3"></span>**1.3 WHAT THE MCP9700 TEMPERATURE-TO-VOLTAGE CONVERTER PICTAIL™ DEMO BOARD KIT INCLUDES**

This MCP9700 Temperature-to-Voltage Converter PICtail™ Demo Board Kit includes:

- The MCP9700 Temperature-to-Voltage Converter PICtail™ Demo Board
- MCP9700 Temperature-to-Voltage Converter PICtail™ Demo Board User's Guide, DS51542
- AN981, "Interfacing a MCP9700 Analog Output Temperature Sensor to a PICmicro® Microcontroller", DS00981
- PIC16F676 14-pin, Flash-based, 8-bit CMOS Microcontroller
- PIC16F676 Firmware (00059R1.HEX)

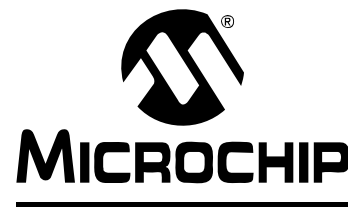

### <span id="page-10-4"></span>**Chapter 2. Installation and Operation**

### <span id="page-10-1"></span><span id="page-10-0"></span>**2.1 INTRODUCTION**

The MCP9700 Temperature-to-Voltage Converter PICtail™ Demo Board demonstrates how to interface the MCP9700 to a microcontroller, for use by the system designer as an example of how to integrate an analog temperature sensor into their system.

### <span id="page-10-2"></span>**2.2 FEATURES**

The MCP9700 Temperature-to-Voltage Converter PICtail™ Demo Board has the following features:

- Small PCB layout
- Standard 100 mil 14-pin header (P1) for easy interface to PICkit™ 1 Flash Starter Kit or custom application

### <span id="page-10-3"></span>**2.3 GETTING STARTED**

This section describes how to quickly set up the MCP9700 Temperature-to-Voltage Converter PICtail™ Demo Board and PICkit 1 Flash Starter Kit. A block diagram of the setup is presented in [Figure 2-1.](#page-10-5) Refer to AN981, "Interfacing a MCP9700 Analog Output Temperature Sensor to a PICmicro® Microcontroller" (DS00981), for detailed information on the MCP9700 Temperature-to-Voltage Converter PICtail™ Demo Board and the 00059R1.HEX firmware.

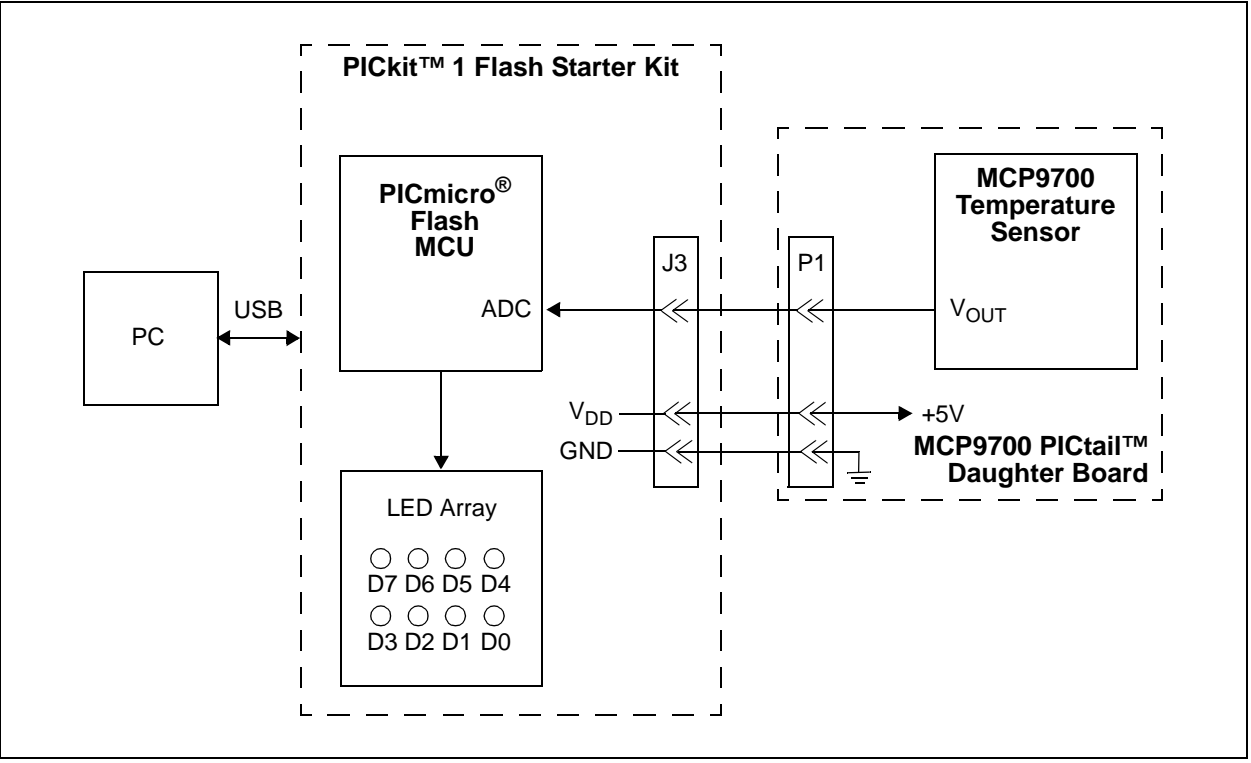

<span id="page-10-5"></span>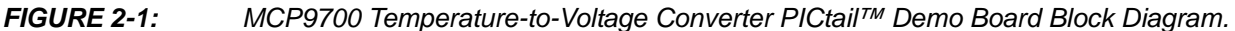

#### **2.3.1 Hardware Setup**

- 1. Connect the P1 header of the MCP9700 Temperature-to-Voltage Converter PICtail™ Demo Board to the J3 connector on the PICkit 1 Flash Starter Kit board. Refer to [Figure 2-2](#page-11-0) for proper orientation of the MCP9700 Temperature-to-Voltage Converter PICtail™ Demo Board and [Figure 2-3](#page-11-1) for the simplified board schematic.
- 2. Insert the PIC16F676 into the Evaluation socket of the PICkit 1 Flash Starter Kit board.
- 3. Connect the PICkit 1 Flash Starter Kit USB cable from the USB port of the PC to the USB port (J1) on the PICkit 1 Flash Starter Kit board. +5V power is supplied to the PICkit 1 Flash Starter Kit board via the USB cable. The green **POWER** LED and the red **BUSY** LED will turn on, indicating that power is being supplied to the board.

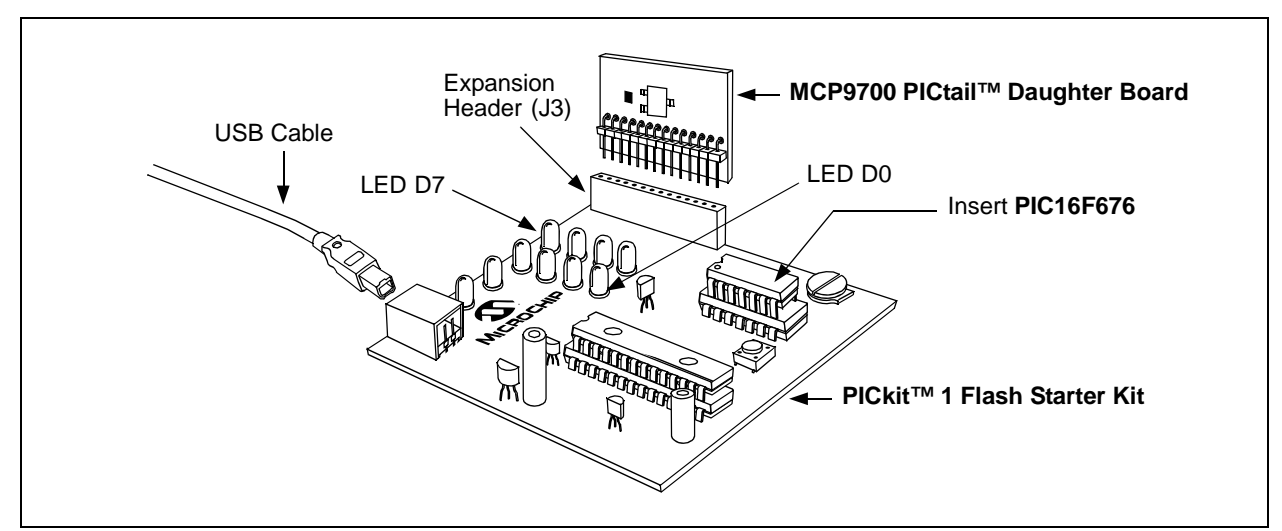

<span id="page-11-0"></span>*FIGURE 2-2: MCP9700 PICtail™ Daughter Board and PICkit™ 1 Flash Starter Kit.*

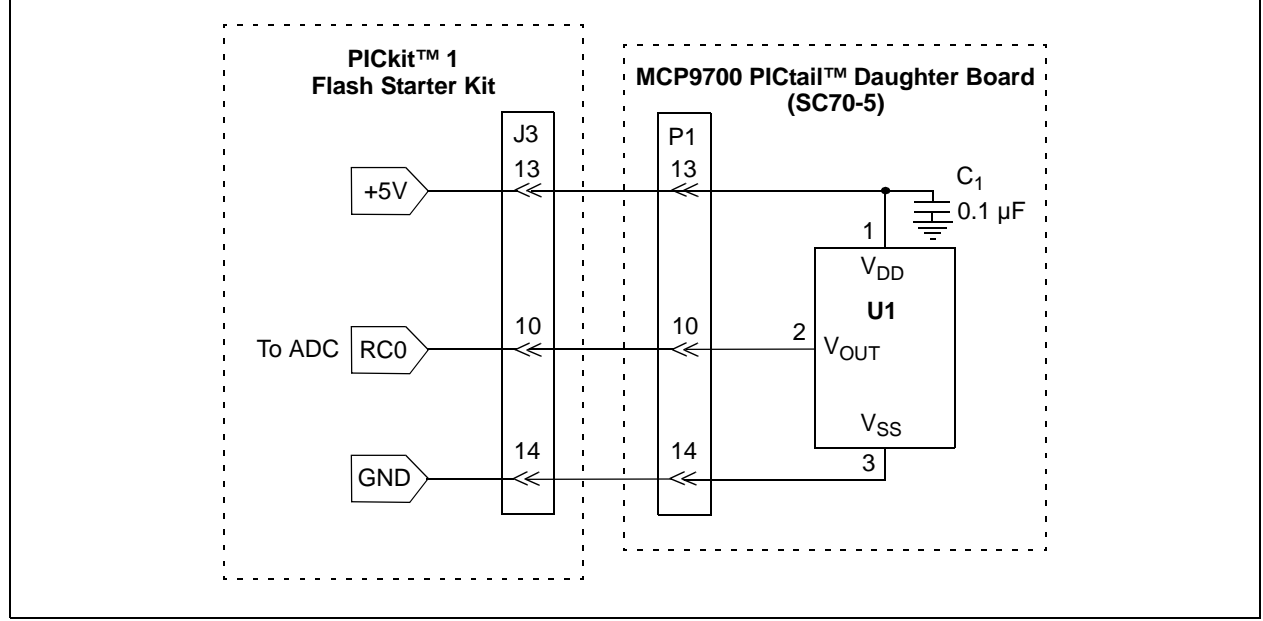

<span id="page-11-1"></span>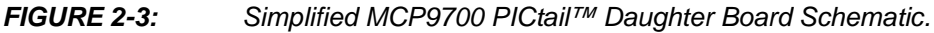

#### **2.3.2 Programming the PIC16F676**

- 1. Download and install the PICkit 1 Flash Starter Kit software to your PC.
- 2. Copy the 00059R1.HEX file, supplied on the CD that came with this kit, to your PC.
- 3. Once the PICkit 1 Flash Starter Kit is started, the main window will be displayed on the PC, as indicated in [Figure 2-4](#page-12-0).

| Program Memory<br>0000<br>0000<br>28DB<br>3FFF<br>3FFF<br>00A0<br>0E03 1283<br>00A1<br>0008<br>00A2<br>207E 03A5<br>080A<br>0804<br>00A3<br>110B<br>1903<br>0010<br>1429<br>0822<br>008 <sub>A</sub><br>0823<br>0084<br>0E21 0083<br>0EA0<br>0E20<br>138B<br>1683<br>23FF<br>0018<br>0009<br>0090<br>1283<br>1683<br>0020<br>303F<br>0085<br>3036<br>0087<br>1283<br>1519<br>1499<br>1419<br>0028<br>1683<br>1399<br>1283 139F<br>131F<br>1683<br>131F<br>129F<br>0030<br>1391<br>1291<br>1191<br>161F<br>1311<br>1211<br>1111<br>1091<br>0038<br>1283<br>1090<br>1411<br>101F<br>1010<br>1110<br>1190<br>1290<br>1210<br>1683<br>3000<br>0095<br>1283<br>0040<br>1310<br>1683<br>1781<br>0048<br>1701<br>1281<br>1201<br>1181<br>1481<br>1101<br>1001<br>1283<br>0050<br>1683<br>1283<br>3000<br>0096<br>1683<br>138C 130C 118C<br>0058<br>1283<br>168B<br>120B 118B 130B<br>100C<br>138B 0008<br>1683<br>009B 141C 081A 1283 0008 1683 151C<br>0060<br>3055 009D 30AA 009D 149C 189C 286D 111C<br>0068<br>▾╎<br><b>EEDATA Memory</b><br><b>Board Controls</b><br>00<br>FF<br>FF FF<br>FF<br>FF FF FF<br>FF<br>Device Power<br>08<br>FF<br>FF<br>FF<br>FF<br>FF<br>FF<br>FF<br>FF<br>FF<br>10<br>FF<br>FF<br>FF<br>FF<br>FF<br>FF<br>FF<br>2.5 kHz Osc<br>18<br>FF<br>FF<br>FF<br>FF<br>FF<br>FF<br>FF<br>FF<br>20<br>FF<br>FF<br>FF<br>FF<br>FF<br>FF<br>FF<br>FF<br>28<br>FF<br>FF<br>FF<br>FF<br>FF<br>FF<br>FF<br>FF<br>FF<br>30<br>FF<br>$_{\rm FF}$<br>FF<br>FF<br>FF<br>FF<br>FF<br>▾<br><b>Read Device</b><br><b>Write Device</b><br>Quit<br>Verify<br><b>Erase</b><br><b>Device Configuration</b><br>PIC16F676<br>Configuration Word<br>0x3FC4<br>Device<br><b>OSCCAL</b><br>0x34D8<br>User IDs<br>0x7F7F7F7F<br>CheckSum 0001<br>0x1000<br>Bandgap |  | File Programmer | Tools | About |  |  |  |
|----------------------------------------------------------------------------------------------------|--|-----------------|-------|-------|--|--|--|
|                                                                                                    |  |                 |       |       |  |  |  |
|                                                                                                    |  |                 |       |       |  |  |  |
|                                                                                                    |  |                 |       |       |  |  |  |
|                                                                                                    |  |                 |       |       |  |  |  |
|                                                                                                    |  |                 |       |       |  |  |  |
|                                                                                                    |  |                 |       |       |  |  |  |
|                                                                                                    |  |                 |       |       |  |  |  |
|                                                                                                    |  |                 |       |       |  |  |  |
| Firmware Version: 1.0.0                                                                                                    |  |                 |       |       |  |  |  |

<span id="page-12-0"></span>*FIGURE 2-4: PICkit™ 1 Flash Starter Kit GUI Window on the PC.*

- 4. Toggle device power to off by unchecking the **Device Power** box under **Board Controls** in the PICkit 1 Flash Starter Kit window [\(Figure 2-4](#page-12-0)). The **BUSY** LED on the PICkit 1 Flash Starter Kit board will turn off once the device power is turned off.
- 5. Click on the **Erase** button in the window to ensure that the PIC16F676 device has been erased.
- 6. From the **File** pull down menu, select **Import HEX**. A file window will appear. Select and open "**00059R1.HEX**".
- 7. Click on the **Write Device** button in the PICkit 1 Flash Starter Kit window. The PIC16F676 device will be written to with the 00059R1. HEX firmware. When completed, the status bar at the bottom of the window will indicate **Write Successful**.
- 8. Toggle the device power on by checking the **Device Power** box under **Board Controls** in the PICkit 1 Flash Starter Kit window. The **BUSY** LED on the PICkit 1 Flash Starter Kit board will turn on once the device power is turned on. Some of the red LEDs (D7-D0) will turn on as well.

At this point, the PIC16F676 is reading the temperature data from the MCP9700 and displaying the temperature on the eight red LEDs (D7-D0) on the PICkit 1 Flash Starter Kit board. The ten's digit of the temperature data is represented by bits D7-D4, with D7 being defined as the Most Significant bit (MSb). The one's digit is defined by bits D3-D0, with D3 serving as the MSb.

The temperature can be displayed in degrees Celsius or Fahrenheit. The board defaults to the temperature being displayed in Celsius. To display the temperature in Fahrenheit, press the **SW1** push button switch on the PICkit 1 Flash Starter Kit board. The display will change back to Celsius once the **SW1** push button switch is released.

[Table 2-1](#page-13-0) provides a list of the LED patterns that correspond to the BCD coding representation of the temperature measurement.

| <b>Binary</b> | <b>BCD</b><br><b>Number</b> | D7<br>D <sub>3</sub> | D <sub>6</sub><br>D <sub>2</sub> | D <sub>5</sub><br>D1 | D4<br>D <sub>0</sub> |
|---------------|-----------------------------|----------------------|----------------------------------|----------------------|----------------------|
| 0000          | 0                           | <b>OFF</b>           | <b>OFF</b>                       | <b>OFF</b>           | <b>OFF</b>           |
| 0001          | 1                           | <b>OFF</b>           | <b>OFF</b>                       | <b>OFF</b>           | ON                   |
| 0010          | $\overline{2}$              | <b>OFF</b>           | <b>OFF</b>                       | <b>ON</b>            | <b>OFF</b>           |
| 0011          | 3                           | <b>OFF</b>           | <b>OFF</b>                       | <b>ON</b>            | <b>ON</b>            |
| 0100          | 4                           | <b>OFF</b>           | ON                               | <b>OFF</b>           | <b>OFF</b>           |
| 0101          | 5                           | <b>OFF</b>           | ON                               | <b>OFF</b>           | ON                   |
| 0110          | 6                           | <b>OFF</b>           | <b>ON</b>                        | ON                   | <b>OFF</b>           |
| 0111          | $\overline{7}$              | <b>OFF</b>           | <b>ON</b>                        | ON                   | ON                   |
| 1000          | 8                           | <b>ON</b>            | <b>OFF</b>                       | <b>OFF</b>           | <b>OFF</b>           |
| 1001          | 9                           | ON                   | <b>OFF</b>                       | <b>OFF</b>           | <b>ON</b>            |

<span id="page-13-0"></span>**TABLE 2-1: BCD CODE REPRESENTATION ON PICkit™ 1 FLASH STARTER KIT LEDS** 

For example, a temperature reading of 75<sup>°</sup>F will be displayed by turning on LEDs D6, D5, D4, D2 and D0 (LEDs D7, D3 and D1 will be turned off), as indicated in [Figure 2-5](#page-14-0).

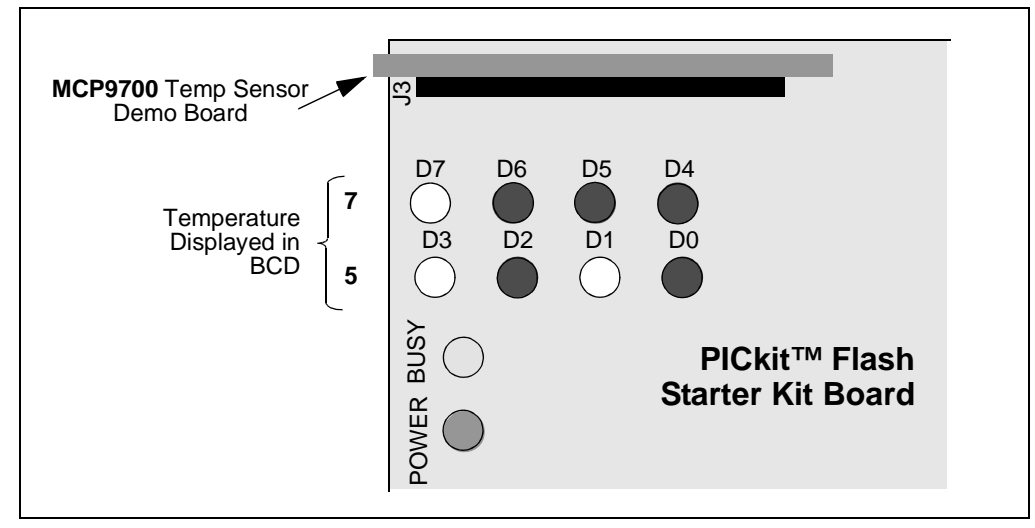

<span id="page-14-0"></span>*FIGURE 2-5: PICkit™ 1 Flash Starter Kit LED Display of 75°F.*

The temperature display will change when the temperature of the MCP9700 is varied. A simple example of this can be seen by pressing your finger on the MCP9700 device (U1) mounted on the MCP9700 Temperature-to-Voltage Converter PICtail™ Demo Board. More dramatic changes can be seen by applying heat to the MCP9700 with a hair dryer, hot air gun or by cooling the device down.

Refer to the MCP9700 data sheet, "Low-Power Voltage Output Temperature Sensor" (DS21942), for more information on the MCP9700 and AN981, "Interfacing a MCP9700 Analog Output Temperature Sensor to a PICmicro<sup>®</sup> Microcontroller", for more information on the MCP9700 Temperature-to-Voltage Converter PICtail™ Demo Board and 00059R1.HEX firmware.

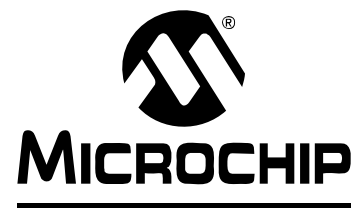

# <span id="page-16-2"></span>**Appendix A. Schematic and Layouts**

### <span id="page-16-1"></span><span id="page-16-0"></span>**A.1 INTRODUCTION**

This appendix contains the following schematics and layouts for the MCP9700 Temperature-to-Voltage Converter PICtail Demo Board:

- Board Schematic
- Board Top Layer
- Board Silk-screen Layer
- Board Bottom Layer

### <span id="page-17-0"></span>**A.2 BOARD SCHEMATIC**

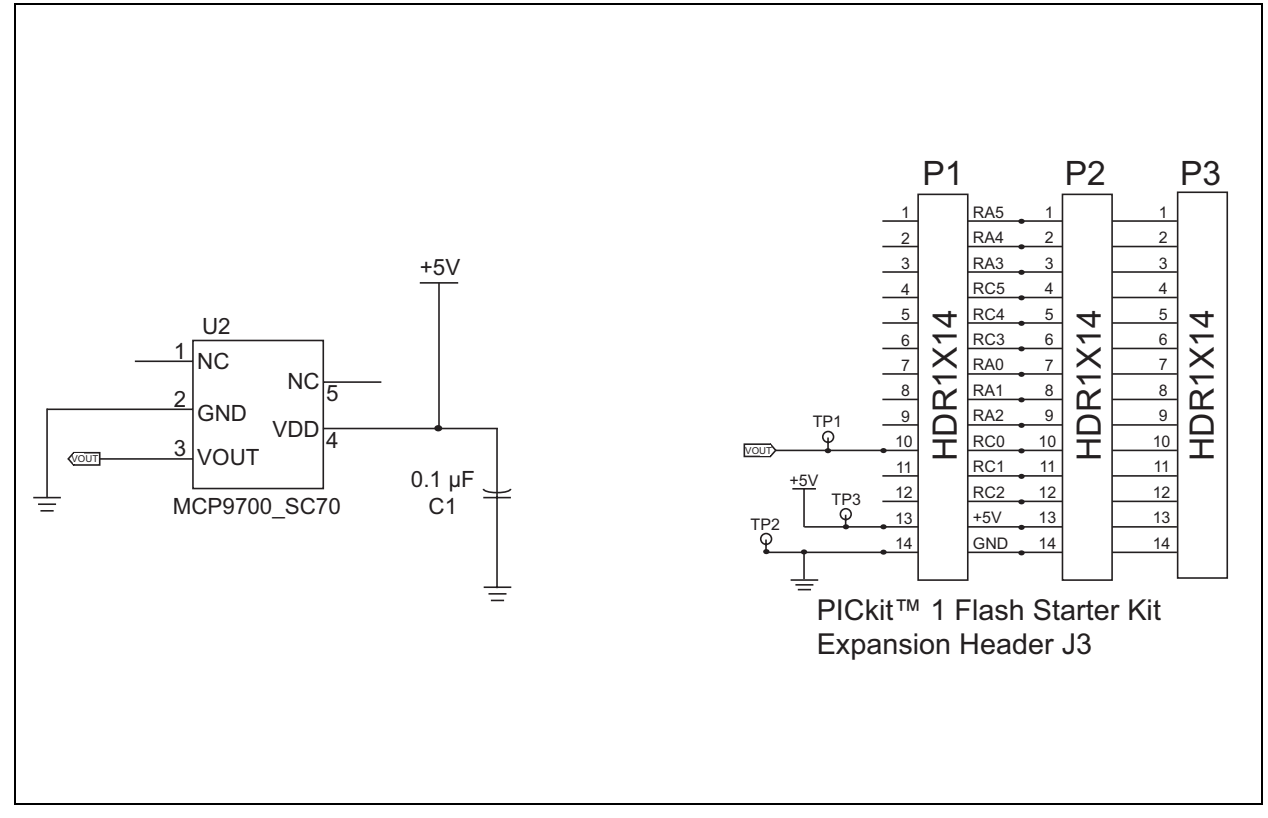

### <span id="page-17-1"></span>**A.3 BOARD – TOP LAYER**

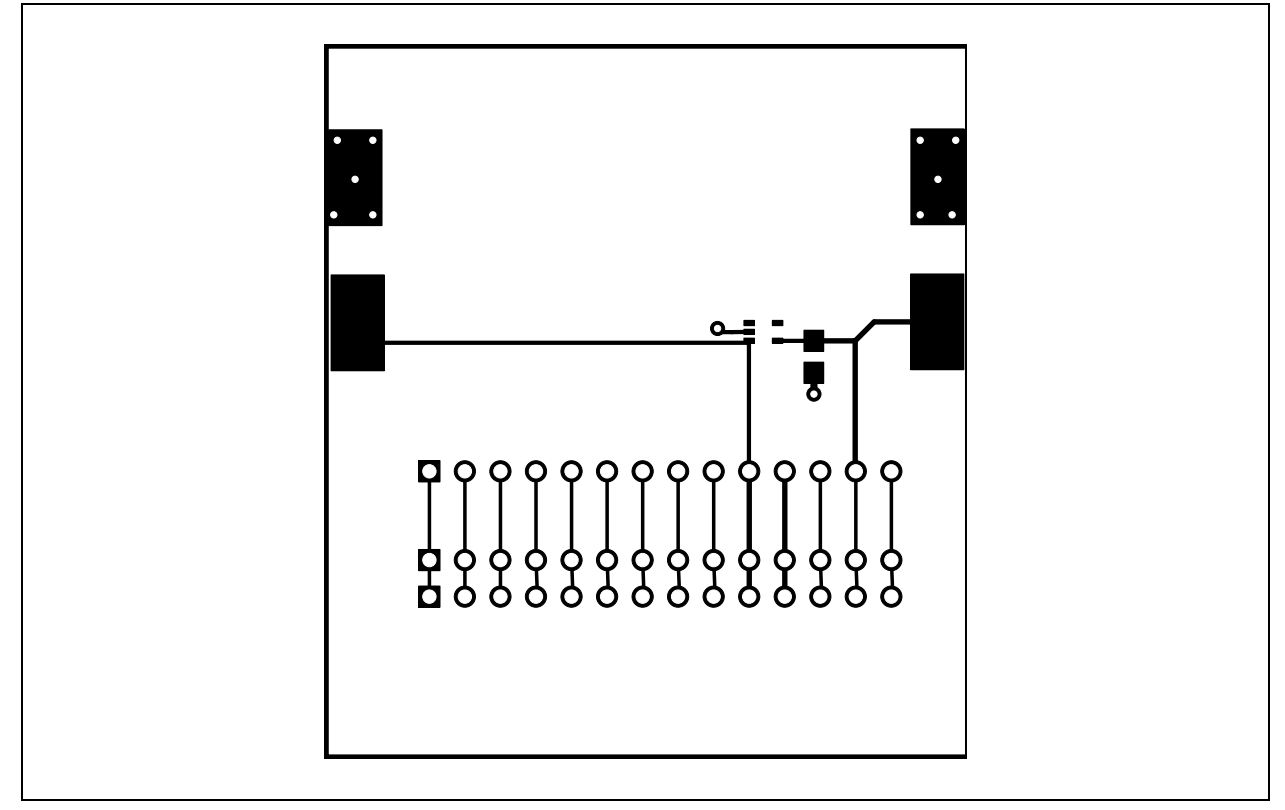

### <span id="page-18-0"></span>**A.4 BOARD – SILK-SCREEN LAYER**

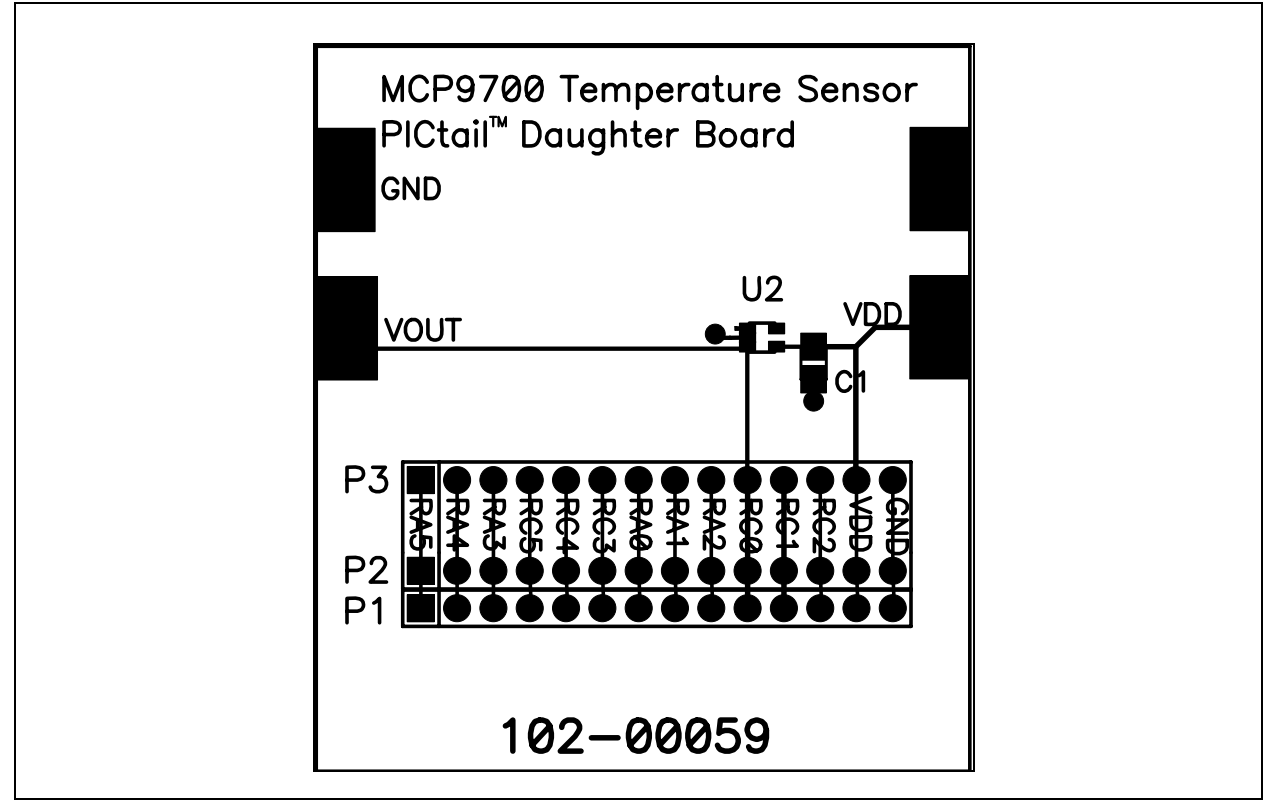

### <span id="page-18-1"></span>**A.5 BOARD – BOTTOM LAYER**

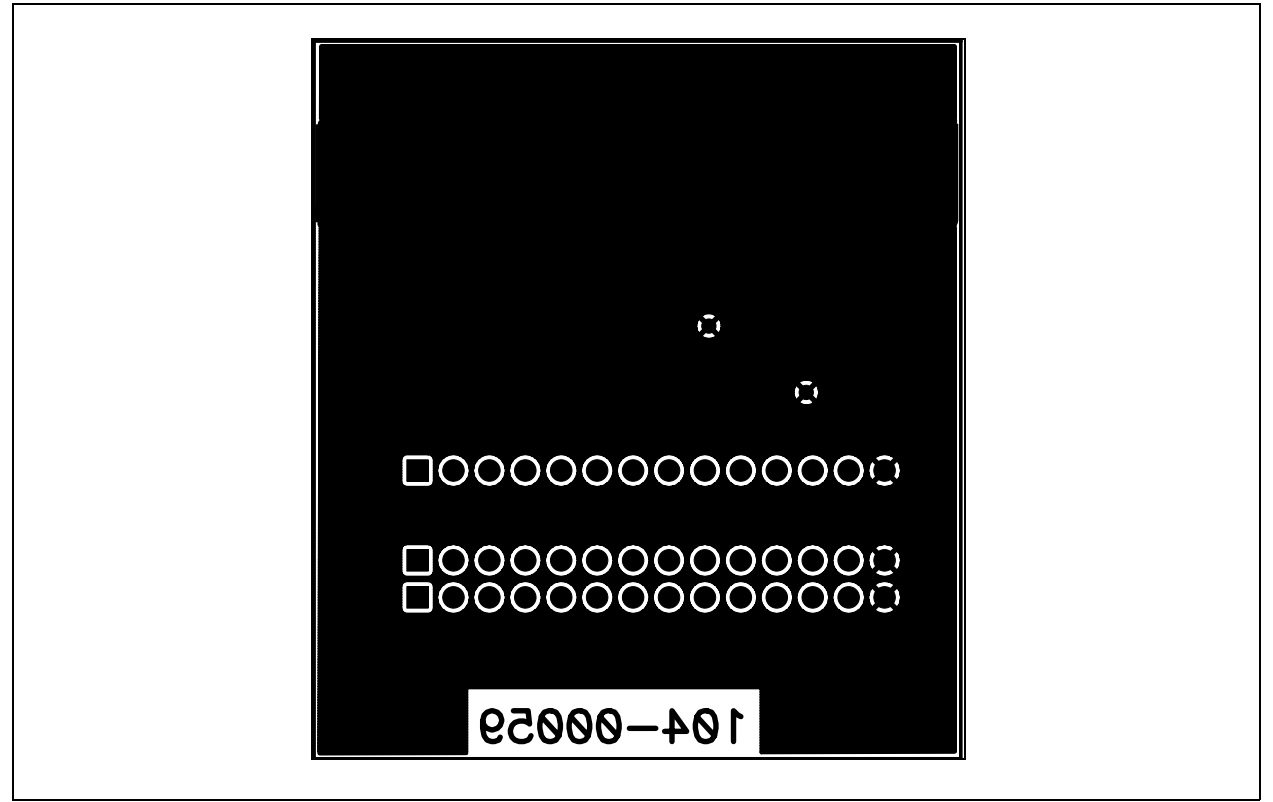

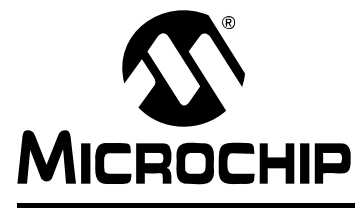

# <span id="page-20-1"></span>**Appendix B. Bill-Of-Materials (BOM)**

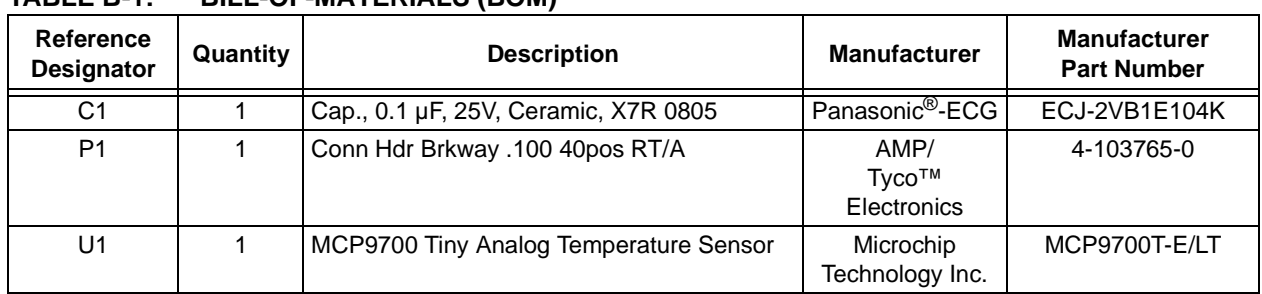

#### <span id="page-20-0"></span>**TABLE B-1: BILL-OF-MATERIALS (BOM)**

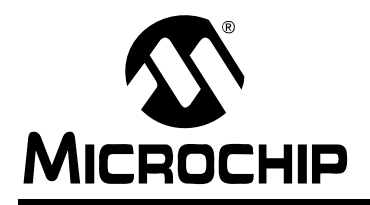

# **WORLDWIDE SALES AND SERVICE**

#### **AMERICAS**

**Corporate Office** 2355 West Chandler Blvd. Chandler, AZ 85224-6199 Tel: 480-792-7200 Fax: 480-792-7277 Technical Support: http://support.microchip.com Web Address: www.microchip.com

**Atlanta** Alpharetta, GA Tel: 770-640-0034 Fax: 770-640-0307

**Boston** Westborough, MA Tel: 774-760-0087 Fax: 774-760-0088

**Chicago** Itasca, IL Tel: 630-285-0071 Fax: 630-285-0075

**Dallas** Addison, TX Tel: 972-818-7423 Fax: 972-818-2924

**Detroit** Farmington Hills, MI Tel: 248-538-2250 Fax: 248-538-2260

**Kokomo** Kokomo, IN Tel: 765-864-8360 Fax: 765-864-8387

**Los Angeles** Mission Viejo, CA Tel: 949-462-9523 Fax: 949-462-9608

**San Jose** Mountain View, CA Tel: 650-215-1444 Fax: 650-961-0286

**Toronto** Mississauga, Ontario, Canada Tel: 905-673-0699 Fax: 905-673-6509

#### **ASIA/PACIFIC**

**Australia - Sydney** Tel: 61-2-9868-6733 Fax: 61-2-9868-6755

**China - Beijing** Tel: 86-10-8528-2100 Fax: 86-10-8528-2104

**China - Chengdu** Tel: 86-28-8676-6200 Fax: 86-28-8676-6599

**China - Fuzhou** Tel: 86-591-8750-3506 Fax: 86-591-8750-3521

**China - Hong Kong SAR** Tel: 852-2401-1200 Fax: 852-2401-3431

**China - Shanghai** Tel: 86-21-5407-5533 Fax: 86-21-5407-5066 **China - Shenyang** Tel: 86-24-2334-2829 Fax: 86-24-2334-2393

**China - Shenzhen** Tel: 86-755-8203-2660 Fax: 86-755-8203-1760

**China - Shunde** Tel: 86-757-2839-5507 Fax: 86-757-2839-5571

**China - Qingdao** Tel: 86-532-502-7355 Fax: 86-532-502-7205 **ASIA/PACIFIC**

**India - Bangalore** Tel: 91-80-2229-0061 Fax: 91-80-2229-0062

**India - New Delhi** Tel: 91-11-5160-8631 Fax: 91-11-5160-8632

**Japan - Kanagawa** Tel: 81-45-471- 6166 Fax: 81-45-471-6122

**Korea - Seoul** Tel: 82-2-554-7200 Fax: 82-2-558-5932 or 82-2-558-5934

**Singapore** Tel: 65-6334-8870 Fax: 65-6334-8850

**Taiwan - Kaohsiung** Tel: 886-7-536-4818

Fax: 886-7-536-4803 **Taiwan - Taipei** Tel: 886-2-2500-6610 Fax: 886-2-2508-0102

**Taiwan - Hsinchu** Tel: 886-3-572-9526 Fax: 886-3-572-6459

#### **EUROPE**

**Austria - Weis** Tel: 43-7242-2244-399 Fax: 43-7242-2244-393 **Denmark - Ballerup** Tel: 45-4450-2828 Fax: 45-4485-2829

**France - Massy** Tel: 33-1-69-53-63-20 Fax: 33-1-69-30-90-79

**Germany - Ismaning** Tel: 49-89-627-144-0 Fax: 49-89-627-144-44

**Italy - Milan**  Tel: 39-0331-742611 Fax: 39-0331-466781

**Netherlands - Drunen** Tel: 31-416-690399 Fax: 31-416-690340

**England - Berkshire** Tel: 44-118-921-5869 Fax: 44-118-921-5820

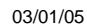